# **Introduction:**

This experiment introduces the basic configuration and operational characteristics of an Allen-Bradley, **PowerFlex 40,** Variable Frequency Drive (VFD) that is being used to supply a three-phase, squirrelcage, induction motor. The keypad provided on the faceplate of the drive will be used both to configure the drive and to control the operation of the induction motor.

# **Procedure: (Steps 1 through 6 should already be completed for you.)**

# **Initial configuration of the Lab-Volt Equipment:**

- **1.** Configure the Lab-Volt system such that a Squirrel Cage Induction Motor is belted to the Dynamometer and connect the 24V<sub>AC</sub> power supply to the Dynamometer using a gray power-supply cable.
- **2.** On the front panel of the dynamometer, set the large **MODE** switch to **DYN**, set the smaller **MODE** switch within the Load Control section to **MAN**, rotate the **MANUAL** control knob within the Load Control section to its **MIN** (CCW) position, and set the **DISPLAY** switch to **SPEED**.

# **Connecting the PowerFlex 40 (PF40) VFD to the Lab-Volt Supply and to the 3Φ Induction Motor:**

- **3.** Connect the three **blue** leads attached to terminals **L1**, **L2**, and **L3** of the PF40 to terminals **1**,**2**, and **3**  of the Lab-Volt, **constant 120/208V**, three-phase supply.
- **4.** If available, do **not** connect the fourth **blue** lead attached to the **Ground** terminal of the PF40 to the Ground terminal of the Lab-Volt supply. Again… **Do NOT Ground** the VFD.
- **5.** Connect the three **red** leads attached to terminals **T1**, **T2**, and **T3** of the PF40 to terminals **1**, **2**, and **3** of the Squirrel-Cage Induction Machine.
- **6.** Connect terminals **4**, **5**, and **6** of the Induction Machine together using two yellow patch cables.
- **If you have any questions regarding the setup or wiring, check with your instructor before proceeding to the next page**. **Note that the VFD might already be configured as part of the larger motor control system that is required for the PLC Tutorial Lab. If so, you do not need to make any modifications to that system in order to perform this lab.**

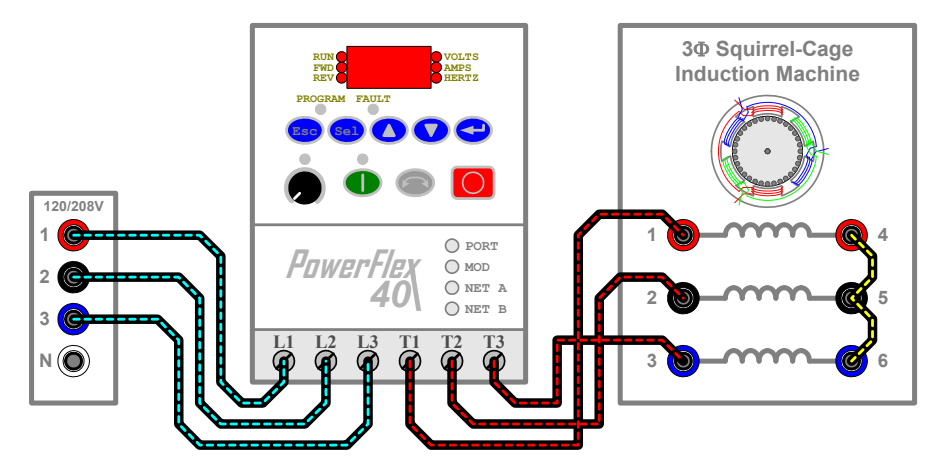

Figure 6.1 – Wiring Diagram for the PF40 VFD

# **PowerFlex 40 VFD's Operating Parameters:**

- The PowerFlex 40's **operating parameters**, such as the frequency of its output voltages, are determined by various values that are stored in the drive's memory. These values are organized into two groups; a *Basic Program Group* (P) that contains the most commonly used parameters that define the drive's basic operation, and the *Advanced Group* **(A)** containing parameters that may be accessed in order to modify the more technical aspects of the drive's operation.
- Along with the basic and advanced program groups, a third set of memory registers is organized into a *Display Group* (d) that contains information pertaining to the operational state of the drive, such as the magnitude of the drive's output voltages or the drive's temperature. After power-up, the drive's LED display defaults to showing the value stored in the most recent user-selected *Display Group* parameter.
- Note that all of these parameters may be accessed using the keypad on the front panel of the drive in order to view and/or modify their values.
- Factory default parameter values allow the drive to be controlled directly from the keypad on its faceplate. No programming is required to start, stop, change direction, and control speed directly from the keypad.

# **Energizing and Resetting the PowerFlex 40 to its Default Operating Parameters:**

- **7.** Switch **ON** the "main" Lab-Volt **power supply** (large black switch) to energize the PF40 and the additional  $24V_{AC}$  supply (red switch) to energize the Dynamometer. Wait roughly 10 seconds to allow the PF40 to complete its initialization process.
- **RUN VOLTS AMPS HERTZ FWD REVPROGRAM FAULT Esc 1**  $\boldsymbol{\Delta}$
- **8.** Access the *Basic Program Group* **P041** parameter and set its value to **one** (**1**) in order to reset the *PF40* to its default configuration by completing the following steps (**a**) through (**g**):
	- **a)** Press the **Esc** button on the front panel of the *PF40* to display the last user-selected *Display Group* parameter. The parameter number will flash.
	- **b)** Press the **Esc** button a second time to enter the group menu. The left-most (group) character in the LED display will flash. (For example – "**d**" for *Display Group*).
	- **c**) Press the  $\blacktriangle$  or  $\nblacktriangledown$  buttons to scroll through the available menu groups (**d**, **P** and **A**).
	- **d)** Choose group **P**, the **Basic Program Group**, and press the  $\leftarrow$  (Enter) button or the Sel button to enter that group. The right digit of the last-viewed parameter in that group will now flash.
	- **e)** Use the  $\triangle$  or  $\nabla$  button to scroll through the available parameter numbers in the **Basic Program** *Group* until "**P041**" is shown in the LED display. Once "**P041**" is displayed, press the **Enter** or the **Sel** button to view that parameter's value. *(Note – if you don't want to edit the value, press Esc to return to the parameter number.)*
	- *f)* Press the **Enter** or the **Sel** button again to enter the program mode in order to edit the parameter's value. The right digit of the value will flash and the Program LED on the faceplate will illuminate if the parameter can be edited.
	- **g**) Use the  $\blacktriangle$  or  $\nabla$  button to change the parameter value from " $\theta$ " to "**1**" and press **Enter** ( $\blacktriangleleft$ ). This will immediately reset the *PF40* to its default configuration.
	- The *default configuration* allows the VFD to receive **start**, **stop**, **forward** and **reverse** commands from its keyboard and its **speed reference** (output frequency) from the potentiometer on its front panel. See the attached parameter tables for a complete list of the default parameter values.

**9.** The *PF40's* display should be flashing the *fault-code* "**F048**" and the **Fault** LED should be illuminated.

A **fault** is a condition that stops the drive. Fault code *48* occurs when the *VFD's* parameters are reset to their default values.

Press the red "**Stop**" button on the faceplate of the drive to acknowledge and **clear the fault**.

**10.** Before proceeding, rotate the black **potentiometer** on the drive's faceplate to its **CCW-most position**.

The default configuration of the *PF40* assigns the **potentiometer** as the means for setting the output frequency of the drive, which can range from 0Hz (CCW-most position) to 60Hz (CW-most position).

### **PowerFlex 40 Operation – Display Parameters:**

- **11.** Using the keypad, select *Display Group* parameter "**d001**" ("*Output Frequency*") and press **Enter**. The value contained in this parameter is the actual frequency of the output voltages being produced by the drive. Once selected, the display should show a value of **0.0Hz**.
- **12.** Press the green "**Start**" button on the keypad to **enable** the drive.
- **13.** Slowly raise the frequency of the drive's output voltages to **10Hz** by slowing rotating the potentiometer in the **CW** direction. As the frequency increases, the supplied motor should slowly begin to accelerate, eventually reaching a speed that is slightly less than 300 rpm when the frequency reaches 10Hz.
- **14.** While watching the value of the frequency shown in the display and listening to the pitch of the motor as it accelerates, quickly rotate the potentiometer all the way to its **CW-most** position, which relates to an output frequency of **60Hz**.

Note that the displayed frequency does not instantly rise up to 60Hz, nor does the motor instantly accelerate to its new steady-state speed of roughly 1800rpm. The reason for this is that the *PF40* contains a parameter (**P039**) that defines the rate at which the drive will actually increase its output frequency (i.e. – accelerate the motor).

The default value for parameter **P039** is ten (**10**) seconds, which relates to a 10 second rise time for the drive's output frequency to increase from its minimum value (0Hz) to its maximum value (60Hz). The rise times for lesser changes in frequency are scaled linearly from the stored value. I.e. – the default rise time for the frequency to increase from 10Hz to 40Hz (a 30Hz change) is 5 seconds.

- **15.** Once the motor achieves steady-state operation, return the potentiometer back to the **10Hz** setting.
- **16.** Press **ESC** to display the current *Display Group* parameter number (**d001**).
- **17.** Use the ▲ button to change to parameter "**d002**" ("*Commanded Frequency*") and press **Enter**.
- **18.** Once again, while watching the value of the frequency shown in the display and listening to the pitch of the motor as it accelerates, quickly rotate the potentiometer all the way to its **CW-most** position.

Note that this time, the displayed value instantly changed to 60Hz even though the motor still accelerated slowly based on the 10-second *Accel Time* set by parameter **P039**. The reason for this is that *Display Group* "**d002**" ("*Commanded Frequency*") contains the frequency value set by the position of the potentiometer, which may differ from the actual output frequency depending on the status of the drive, such as whether it is still accelerating or decelerating to reach a newly commanded frequency value.

- **19.** Once the motor achieves steady-state operation, return the potentiometer back to the **10Hz** setting.
- **20.** Press **ESC** to display the current *Display Group* parameter number (**d002**).
- **21.** Use the button to change to parameter "**d003**" ("*Output Current*") and press **Enter**. This parameter contains the magnitude of the output currents being supplied to the motor by the drive.
- **22.** Slowly raise the frequency from **10Hz** to **60Hz**. While raising the frequency, note the value displayed for parameter "**d003**" as the motor accelerates to its new steady-state operational speed.
- **23.** Return the potentiometer back to the **10Hz** setting.
- **24.** Change to parameter "**d004**" ("*Output Voltage*") and press **Enter**. This parameter contains the magnitude of the line voltages being supplied to the motor by the drive.
- **25.** Slowly raise the frequency from **10Hz** to **60Hz**. While raising the frequency, note the value displayed for parameter "**d004**" as the motor accelerates to its new steady-state operational speed.
- **26.** Rotate the potentiometer to its **0Hz** position.
- **27.** Adjust the drive to once again display the value contained in parameter "**d001**".

#### **PowerFlex 40 Operation – Acceleration & Deceleration Parameters:**

**28.** Quickly increase the frequency of the drive from **0Hz** to **60Hz** and time or count how long it takes for the drive to reach an output frequency of **60Hz**.

Based on the value contained in parameter **P039**, it should have taken **10** seconds to accelerate from 0Hz to 60Hz.

**29.** Quickly decrease the frequency of the drive from **60Hz** to **0Hz** and count how long it takes for the drive to reach an output frequency of **0Hz**.

The drive contains another parameter (**P040**) that defines the rate at which the drive will **decrease** its output frequency from 60Hz to 0Hz. Similar to the *Accel Time*, the default value for the *Decel Time* is 10 seconds, and this value also scales linearly for lesser changes in frequency.

- **30.** Raise the frequency of the drive back to **60Hz** and then, without adjusting the potentiometer, press the "**Stop**" button on the keypad to **disable** the drive and note the rate at which the motor comes to a complete stop. Does the motor stop immediately or does the *Decel Time* still apply?
- **31.** Without adjusting the potentiometer, press the green "**Start**" button to **re-enable** the drive and note the rate at which the frequency returns to **60Hz**.
- **32.** Using the buttons on the keypad, select the *Basic Program Group* (**P**) and change the values contained in parameters **P039** and **P040** from "**10**" to "**2**".
- **33.** Quickly increase the frequency from **0Hz** to **60Hz** and note the rate at which the motor accelerates.
- **34.** Quickly decrease the frequency from **60Hz** to **0Hz** and note the rate at which the motor decelerates.
- **35.** What effect did changing the values of **P039** and **P040** to a "**2**" have on the drive's operation?
- **36.** Raise the output frequency back to **60Hz**.

## **PowerFlex 40 Operation – Directional Control:**

- **37.** Once the output reaches 60Hz, press the  $\leftrightarrow$  "Reverse" button on the keypad and note any changes on the display as well as any changes in the operation of the motor, including how long it takes for the motor to reach steady-state operation once again.
- **38.** Press the  $\leftrightarrow$  "Reverse" button on the keypad again to reset the drive for **Forward** operation and note the operation of both the drive and the motor.
- **39.** Lower the output frequency of the drive to **0Hz**.
- **40.** Press "**Stop**" to **disable** the drive.
- **41.** Switch **OFF** both the "main" Lab-Volt **supply** (large black switch) and the 24V<sub>AC</sub> supply (red switch).
- This concludes the experimental portion of this lab. You do not need to submit anything to the instructor to verify that you completed the lab. You just need to make sure that you know how to reset the *PF40* back to its default configuration and how to change the values stored in the Basic Program Group's parameters because you will also be required to do such for the next lab experiment.
- But unlike this experiment during which you controlled the operation of the *PF40* by means of the drive's keypad, in the next experiment you will configure the *PF40* to receive commands via its network port, and you will utilize the drive as part of a complex, PLC-based, motor control system.
- Note the remaining pages of this handout contain reference information from the **PF40 Quick Start Guide**, including a complete list of the parameters contained in the Display, Basic Program, and Advanced Program groups.

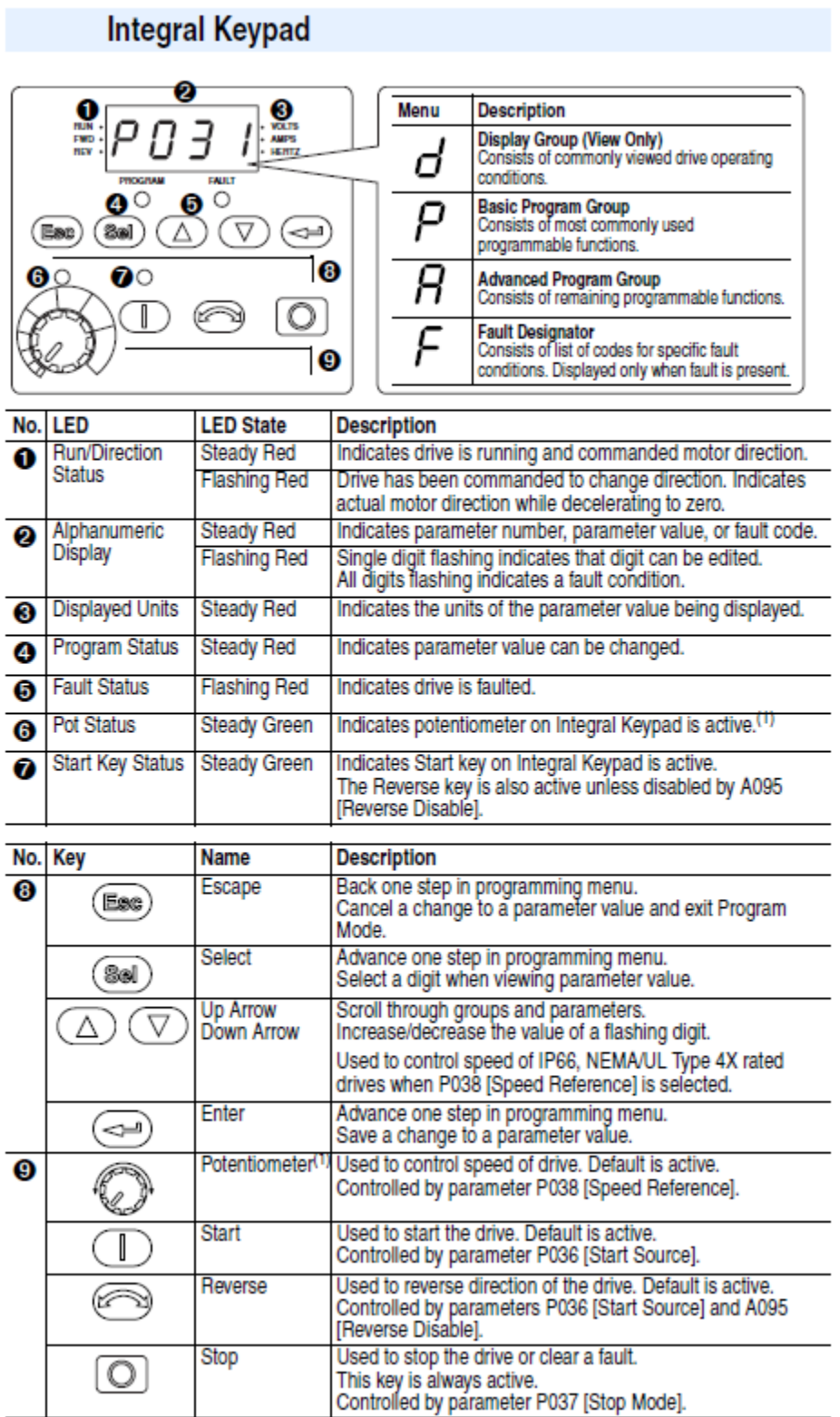

# **Display Group Parameters**

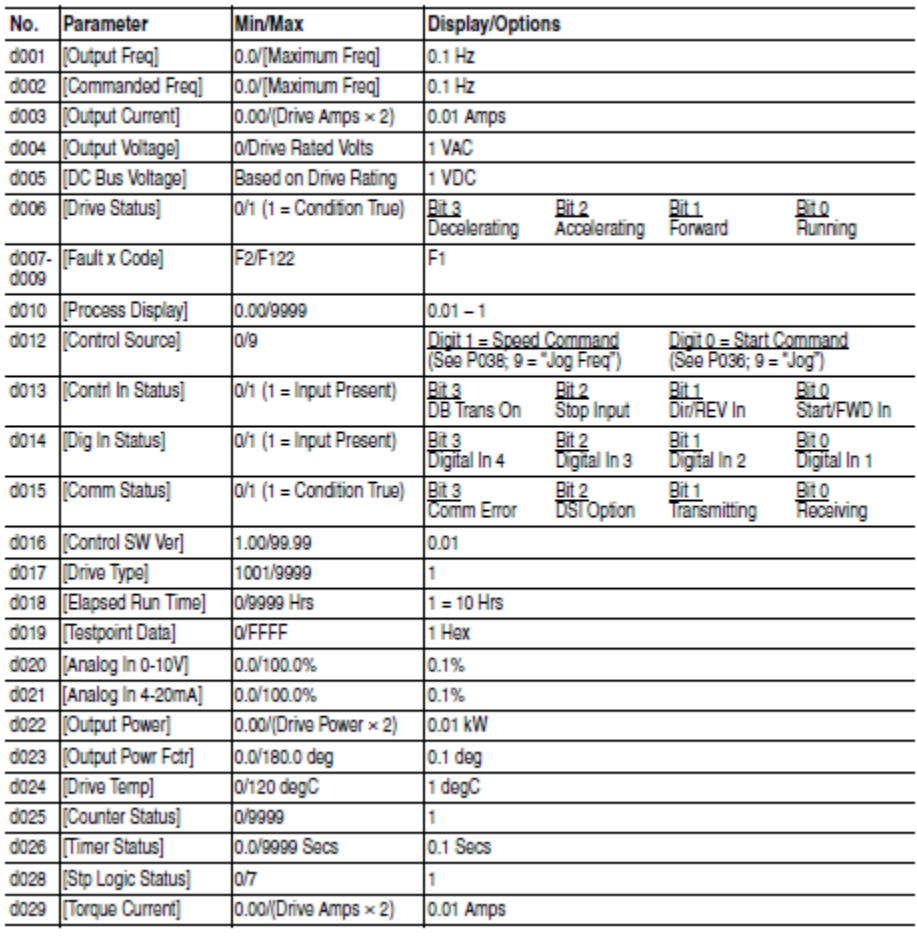

# **Smart Start-Up with Basic Program Group Parameters**

The PowerFlex 40 is designed so that start up is simple and efficient. The Program Group contains the most commonly used parameters.

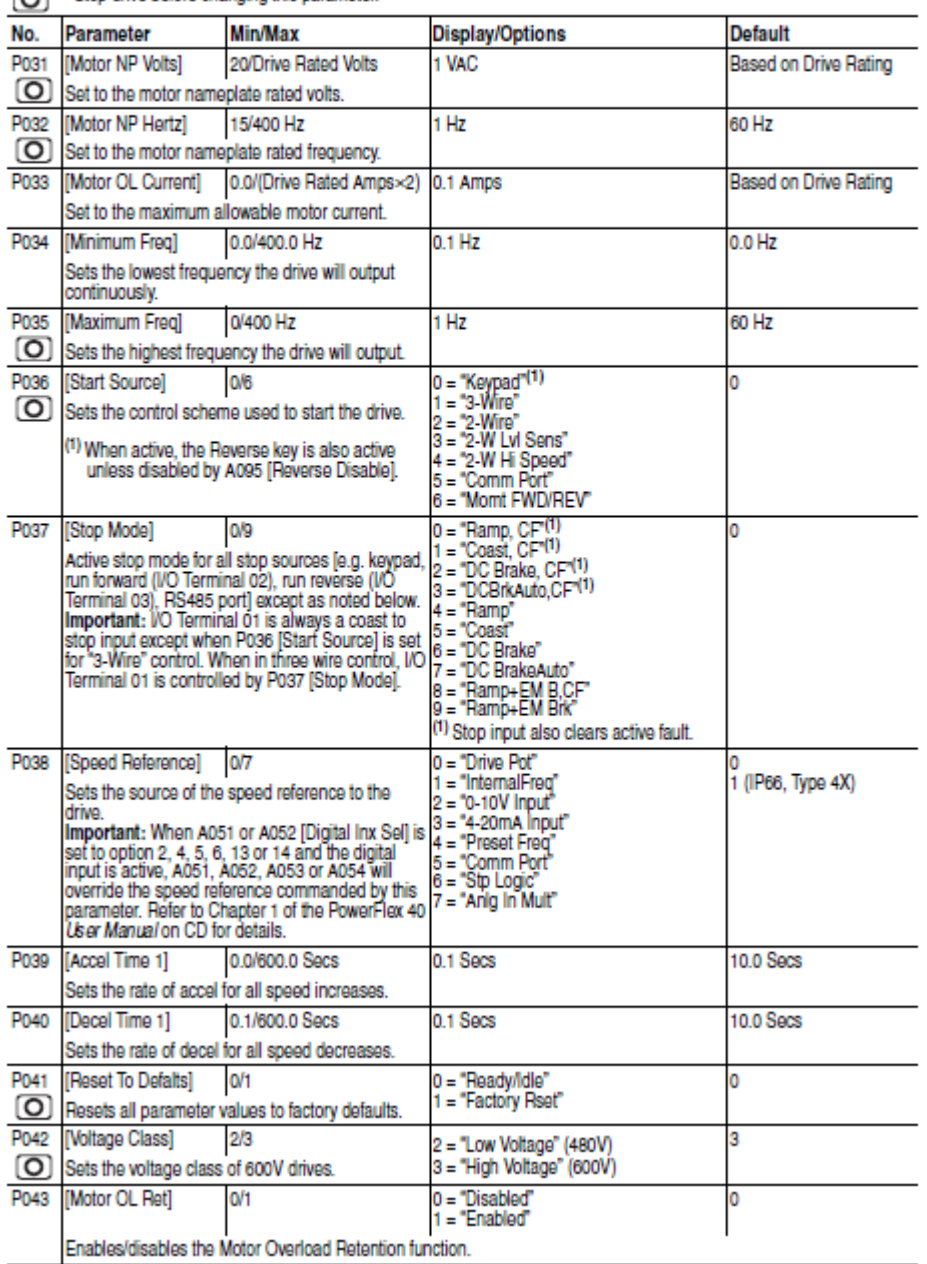

 $\boxed{\bigcirc}$  = Stop drive before changing this parameter.

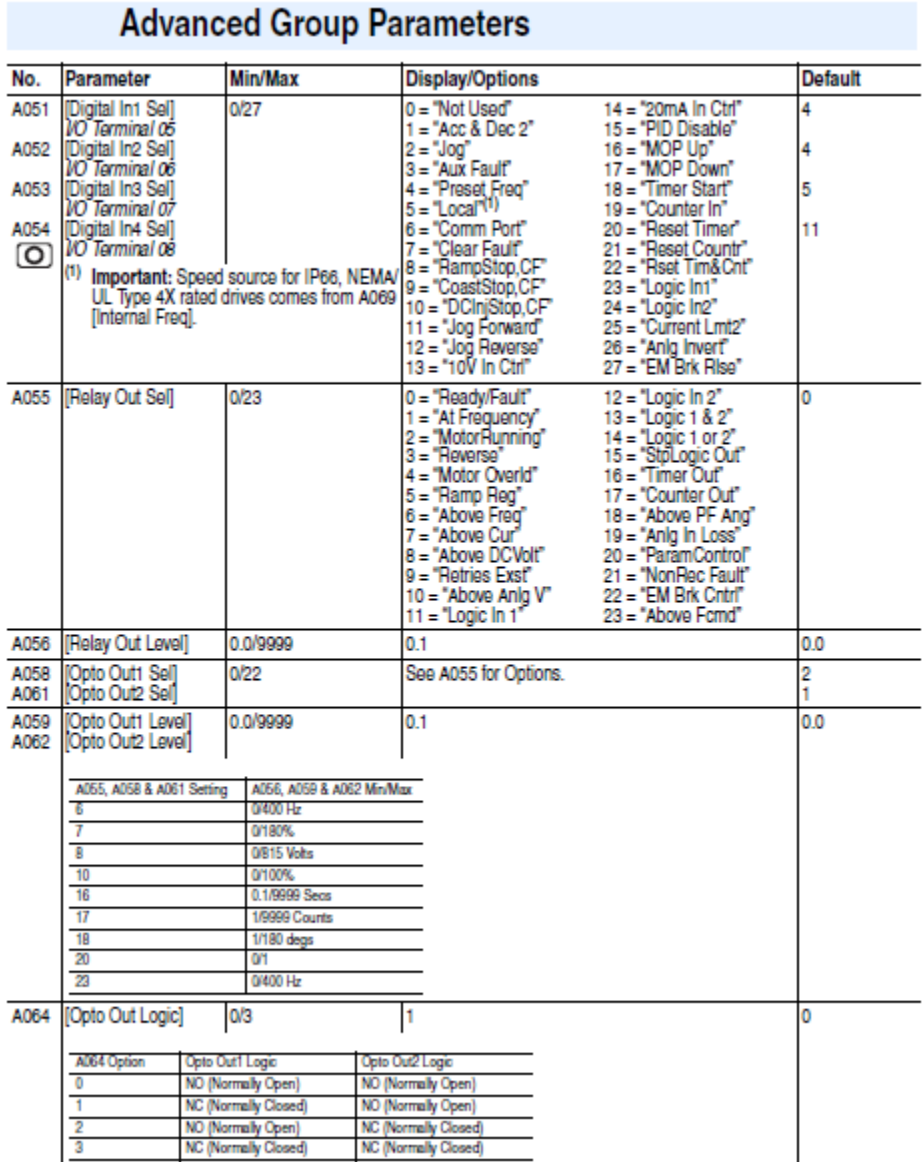

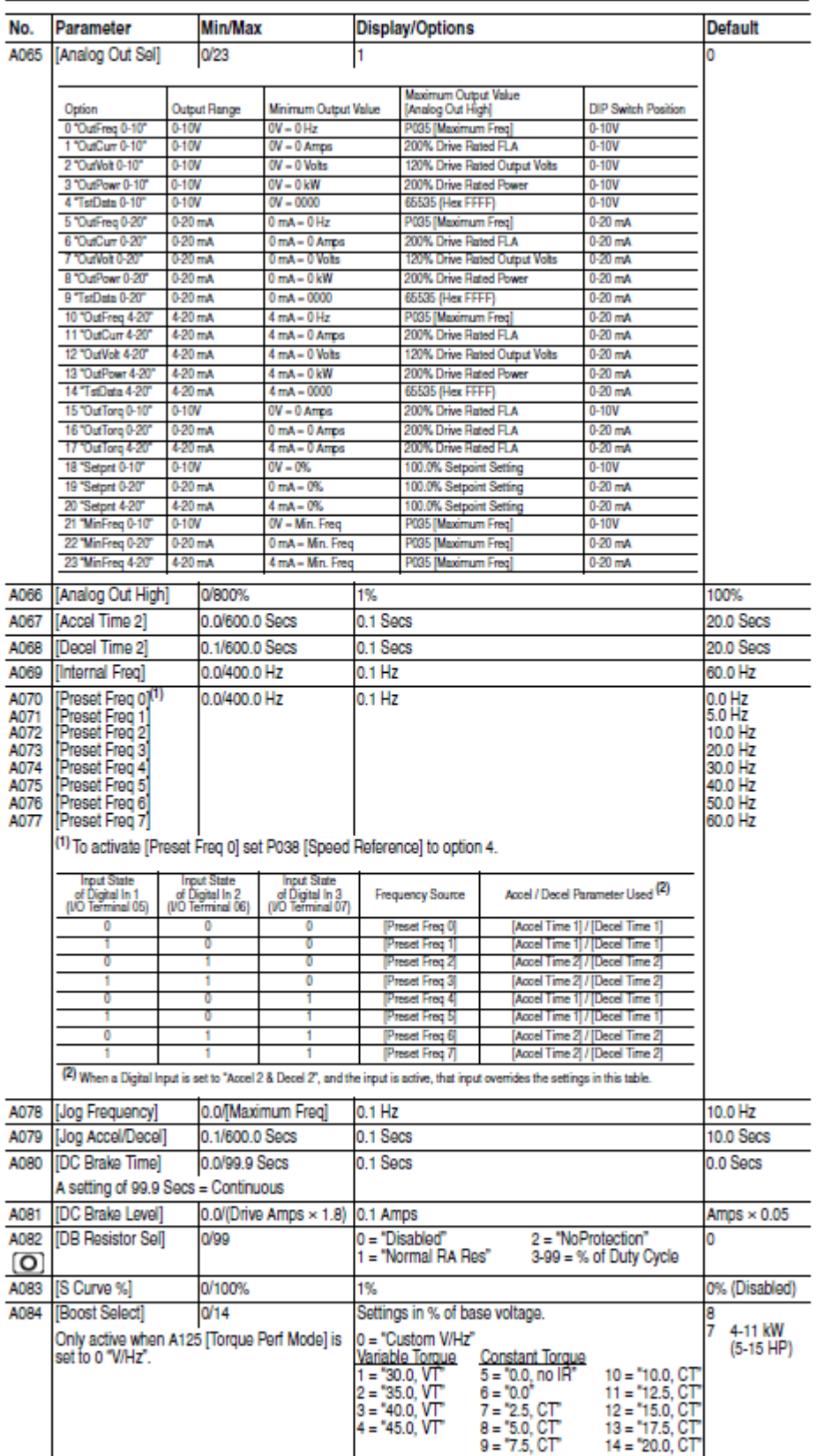

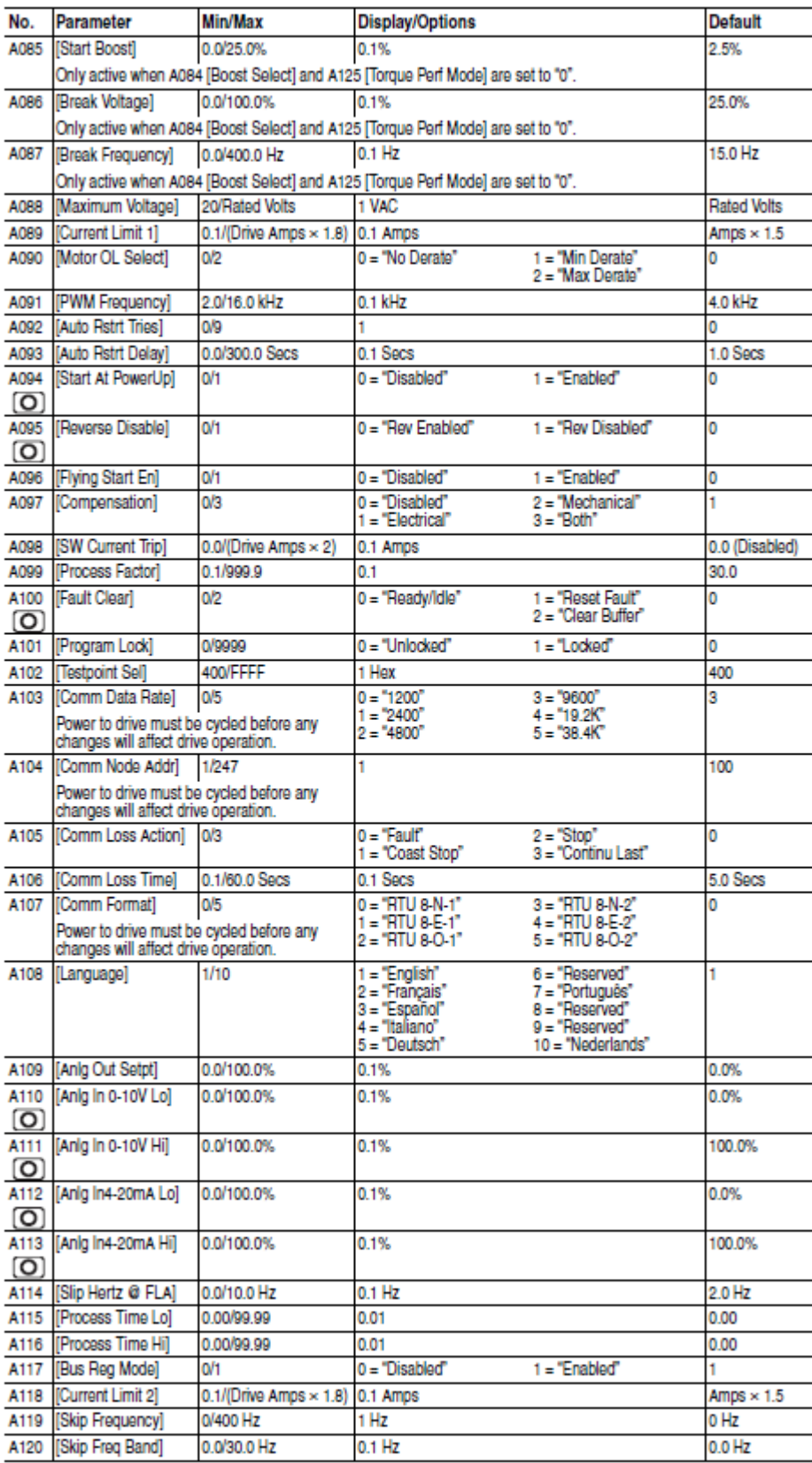

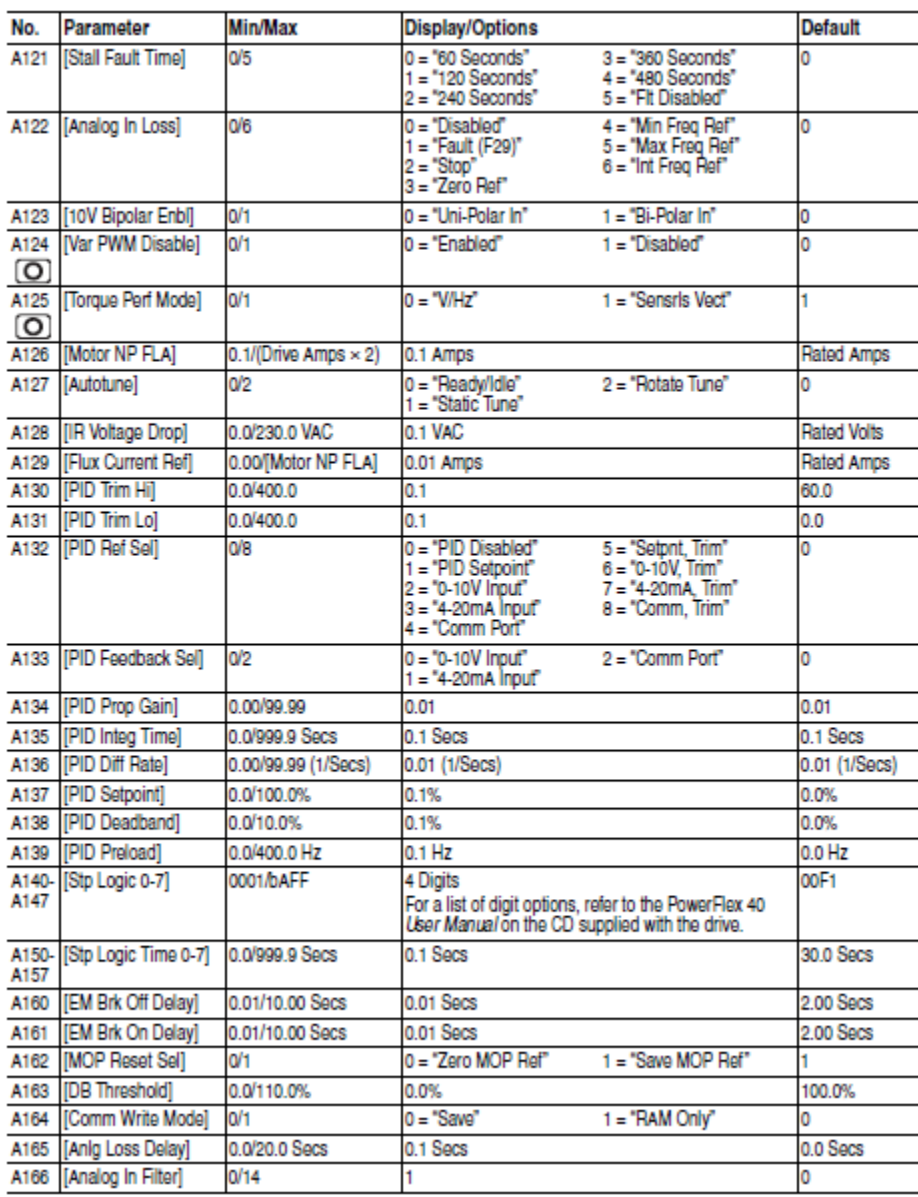

# **Fault Codes**

To clear a fault, press the Stop key, cycle power or set  $\operatorname{A100}$  [Fault Clear] to 1 or 2.

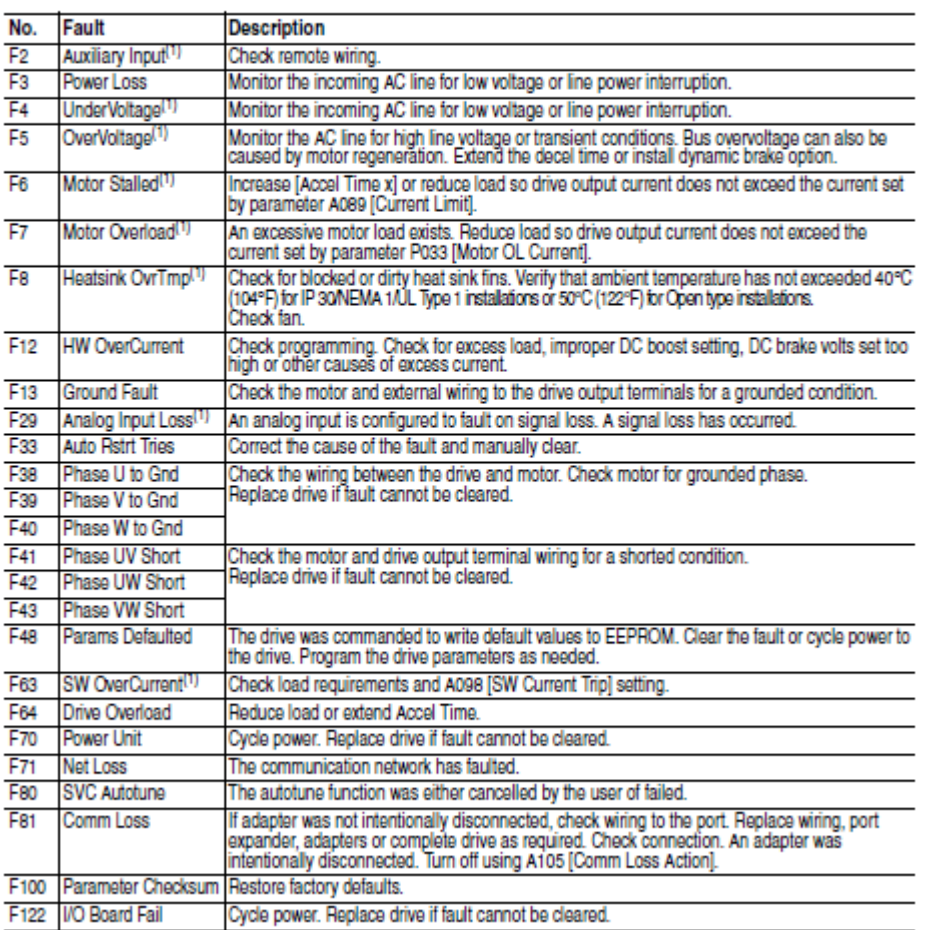

(1) Auto-Reset/Run type fault. Configure with parameters A092 and A093.